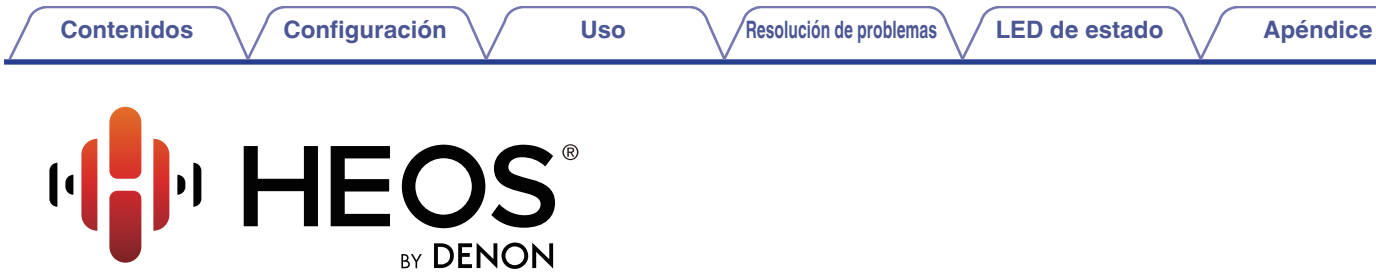

**AMPLIFICADOR MULTI-CANAL EN RED**

# **Manual del usuario**

**HEOS Drive HS2**

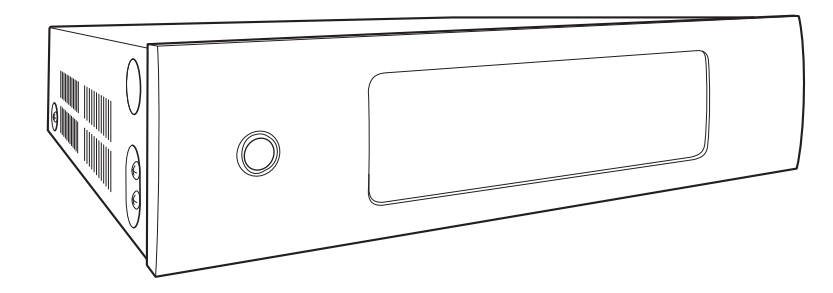

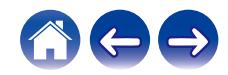

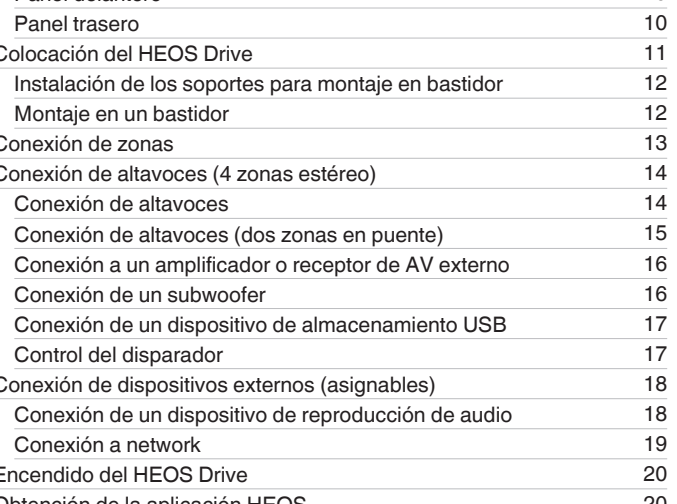

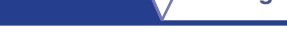

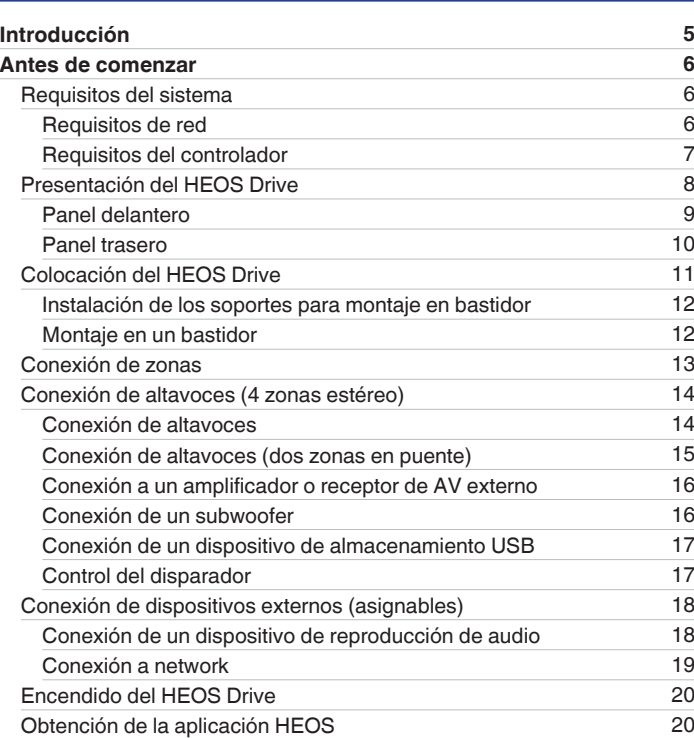

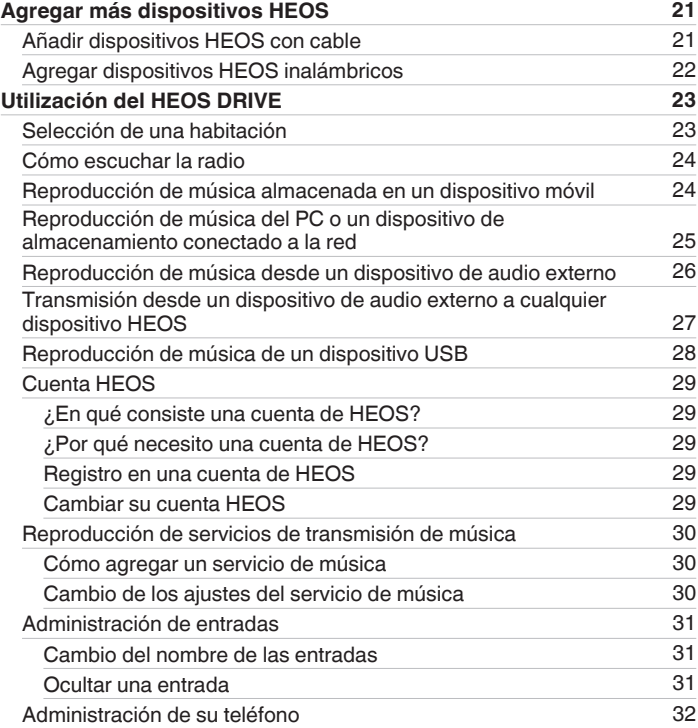

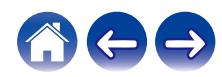

2

<span id="page-1-0"></span>**Contenidos [Configuración](#page-20-0) LED [Uso](#page-22-0) [Apéndice](#page-63-0) Apéndice Apéndice Apéndice Apéndice Apéndice Apéndice Apéndice Apéndice Apéndice Apéndice Apéndice Apéndice Apéndice Apéndice Apéndice Apén** 

**[Contenidos](#page-1-0) [Configuración](#page-20-0)** / **[Uso](#page-22-0) [Apéndice](#page-63-0) Apéndice Apéndice Apéndice Apéndice Apéndice Apéndice Apéndice Apéndice Apéndice Apéndice Apéndice Apéndice Apéndice Apéndice Apéndice Apéndice** 

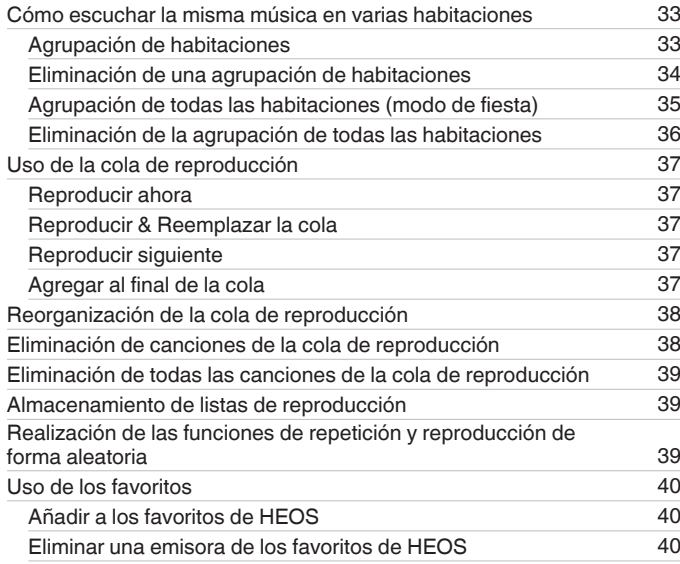

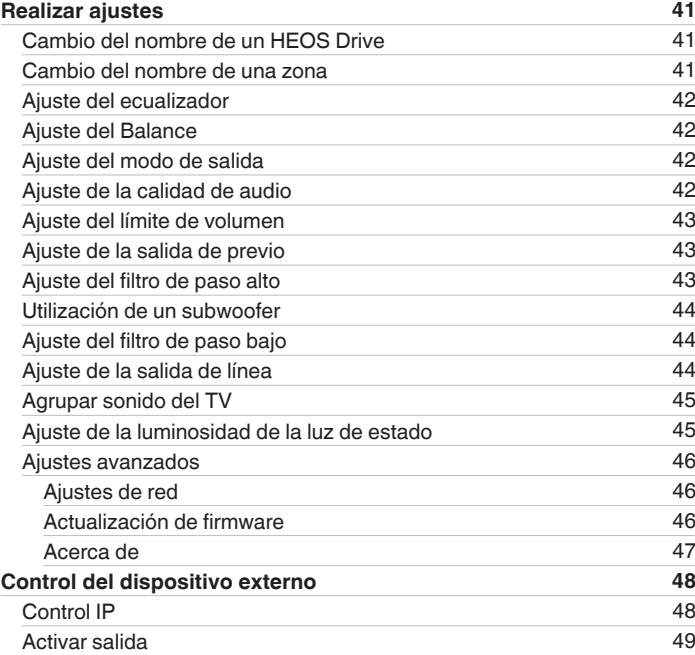

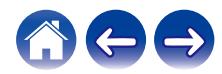

**[Contenidos](#page-1-0) [Configuración](#page-20-0)** / **[Uso](#page-22-0) [Apéndice](#page-63-0) Apéndice Apéndice Apéndice Apéndice Apéndice Apéndice Apéndice Apéndice Apéndice Apéndice Apéndice Apéndice Apéndice Apéndice Apéndice Apéndice** 

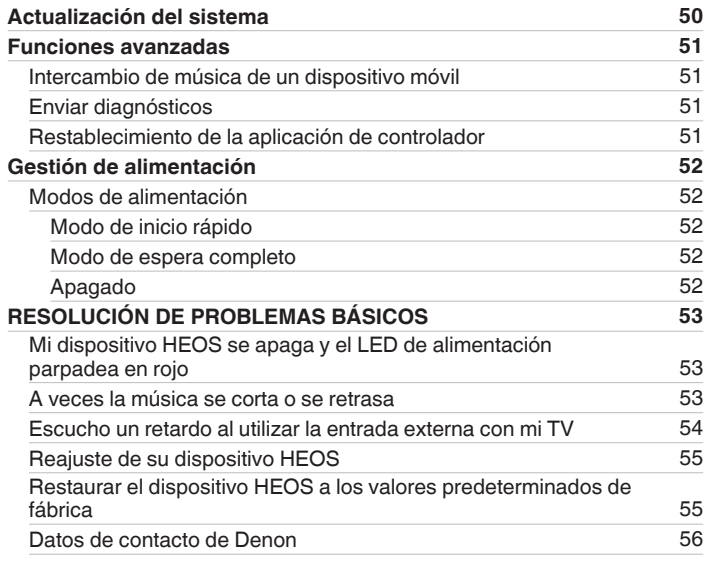

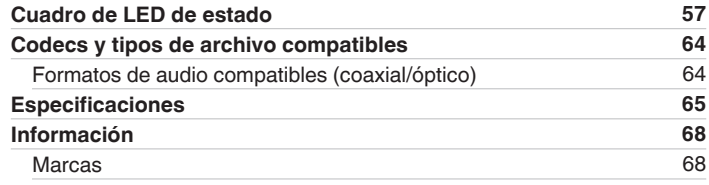

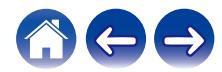

<span id="page-4-0"></span>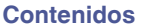

#### **NOTA**

0 ESTE DOCUMENTO CONTIENE INFORMACIÓN SUJETA A CAMBIOS SIN PREVIO AVISO. Para obtener la información más reciente, visite http://www.HEOSbyDenon.com

## **Introducción**

El HEOS Drive forma parte del sistema de sonido para varias habitaciones HEOS, que le permite disfrutar de su música favorita en cualquier parte de la casa. Al utilizar su red doméstica existente y la aplicación HEOS en su dispositivo iOS o Android™, puede explorar, navegar y reproducir música de su propia biblioteca de música o de muchos servicios en línea de transmisión de música.

- 0 Verdadero audio en varias habitaciones: reproduzca canciones diferentes en distintas habitaciones o la misma canción en todas las habitaciones
- 0 Se emplea su red doméstica existente para gozar de una configuración rápida y sencilla
- 0 La tecnología de sincronización de audio en microsegundos entre dispositivos HEOS, líder en el sector, confirma la sincronización en microsegundos con Drive
- 0 La legendaria calidad de audio de Denon
- 0 Si tiene prisa, puede disfrutar música con gran sonido en apenas tiempo si sigue los pasos que se indican en la guía de inicio rápido de HEOS (incluida con su dispositivo HEOS).

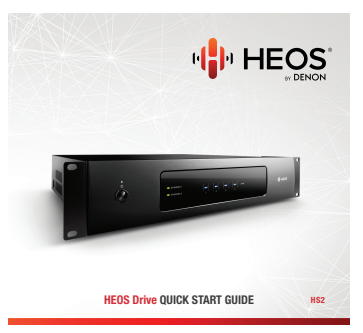

Siga leyendo este manual del usuario para obtener más información acerca de las funciones y ventajas de su HEOS Drive.

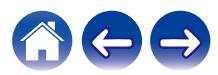

<span id="page-5-0"></span>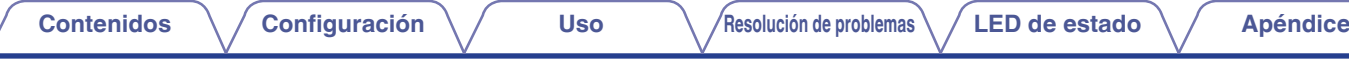

## **Antes de comenzar**

**NOTA**

0 Si ya ha instalado al menos un dispositivo HEOS, pase a la sección ["Agregar más dispositivos HEOS"](#page-20-0).

## **Requisitos del sistema**

Antes de comenzar la instalación de su primer dispositivo HEOS, asegúrese de que conoce y reúne varios requisitos básicos.

### **Requisitos de red**

**Enrutador inalámbrico** - Para poder utilizar su sistema de música HEOS, debe disponer de una red inalámbrica (Wi-Fi) o Ethernet en funcionamiento en su casa. Incluso cuando está conectado a una red Ethernet, para controlar el sistema utilizando la aplicación de control HEOS es necesaria una conexión Wi-Fi al enrutador. Si no posee una red inalámbrica, póngase en contacto con un distribuidor de Denon local o con un distribuidor de productos electrónicos para que le ayude con la compra e instalación de una red inalámbrica doméstica.

**Conexión a Internet de alta velocidad:** – HEOS accede a Internet para transmitir música en la casa desde diversos servicios populares de música en línea. HEOS también se ha diseñado para proporcionarle actualizaciones de software, las cuales se envían a través de su conexión a Internet doméstica. Los servicios ADSL, por cable y de fibra proporcionan la mejor experiencia y fiabilidad. Puede sufrir problemas de rendimiento con conexiones a Internet más lentas, como la de los servicios por satélite.

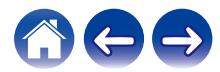

<span id="page-6-0"></span>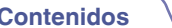

#### **Requisitos del controlador**

Puede controlar el sistema de sonido para varias habitaciones HEOS por medio de la aplicación gratuita HEOS en cualquier dispositivo móvil con iOS o Android que cumpla estos requisitos mínimos:

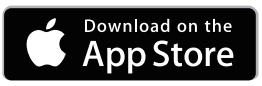

#### **Requisitos mínimos de iOS**

- 0 iOS versión 7.0 o posterior
- iPhone<sup>®</sup> 4 o posterior
- iPad<sup>®</sup> 2 o posterior
- $\bullet$  iPod touch® (de 5ª generación) o posterior

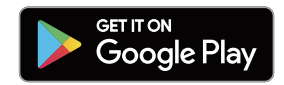

#### **Requisitos mínimos de Android**

- 0 Sistema operativo Android versión 4.0 o posterior
- 0 Todas las resoluciones

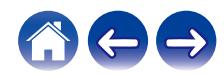

<span id="page-7-0"></span>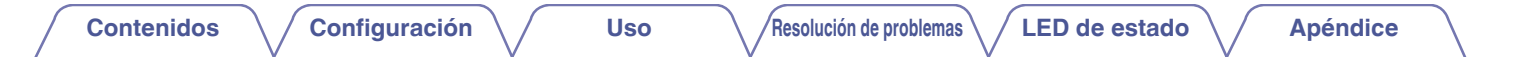

## **Presentación del HEOS Drive**

Extraiga su HEOS Drive de la caja y confirme que están incluidos los elementos siguientes:

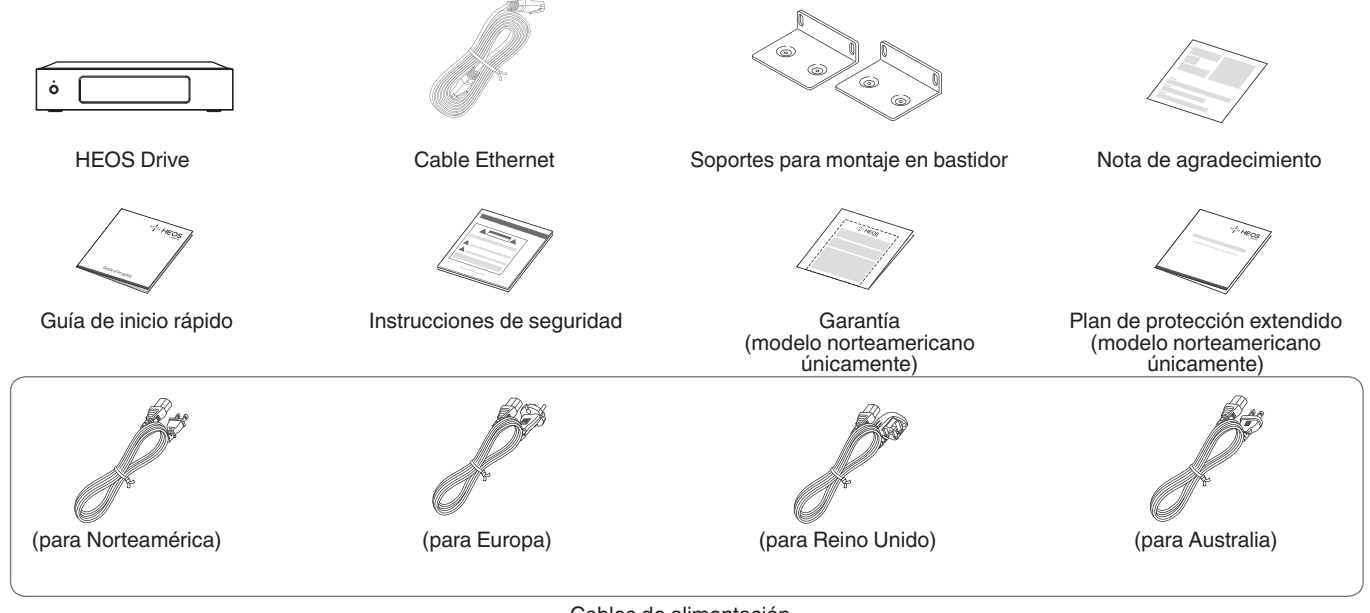

Cables de alimentación

#### **NOTA**

0 Por favor, use el cable de alimentación incluido en la caja de su dispositivo.

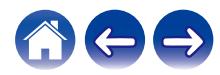

<span id="page-8-0"></span>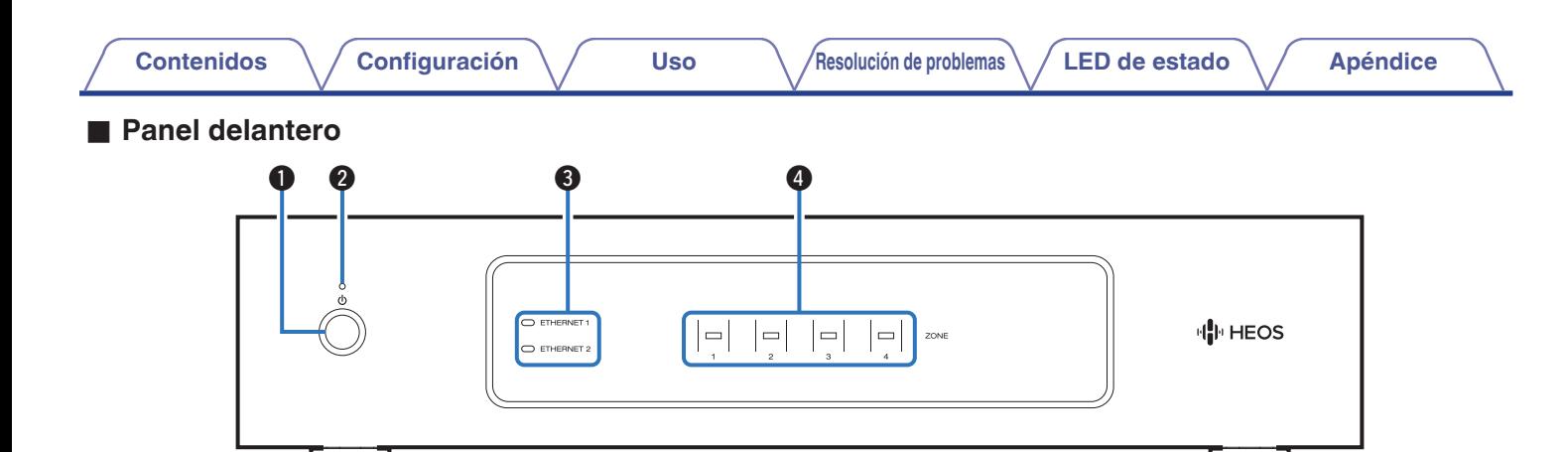

#### **A** Botón de encendido/apagado ( $\phi$ )

Sirve para entrar o salir de los modos de inicio rápido o de espera completo.

#### **Indicador de alimentación**

Se ilumina según el estado de la alimentación: (ver [p. 57\)](#page-56-0)

- 0 Blanco: encendido
- 0 Apagado: modo de espera completo
- 0 Rojo: cuando todas las zonas entran en el modo de inicio rápido

#### C **Indicadores de red**

Parpadean en verde para indicar la actividad de la red. ( $$p. 58$ )

#### D **Indicadores de zona**

Consulte la "Tabla de Indicadores LED de estado". ( $\sqrt{2}$  [p. 59\)](#page-58-0)

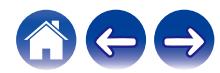

#### <span id="page-9-0"></span>**[Contenidos](#page-1-0)**  $\setminus$  **[Configuración](#page-20-0)**  $\setminus$  **[Uso](#page-22-0)**  $\setminus$  **[Resolución de problemas](#page-52-0)**  $\setminus$  **[LED de estado](#page-56-0)**  $\setminus$  **[Apéndice](#page-63-0)** ■ Panel trasero q we r t y u i oQ0 Q1  $0<sup>cm</sup>$   $2<sup>th</sup>$  $0<sup>cm</sup>$ <sup>2</sup> -@ **!** •© 0 I® ⊡(⊙ DC12V<br>150mA<br>16AX DC12Y<br>153HA<br>16AUL DC129<br>158/18 DO12V<br>150mA<br>MAX  $\circledcirc$ ¤© •©  $\overline{\textcircled{\circ}}$  $\n **a ⑤**\n$  $\circledcirc$  $\circledcirc$ 而  $\Box$ 0 6 •∕⊚ 6 TRAGER **USB** TROOM USB THOGER USB **PREQUE UNEW 1** PRE OUT **LINE W 2** PRE OUT LINE IN 19 PRE OUT  $\bullet$  $\overline{O}$  $\bullet$ Ô  $\bullet$ Ô  $\bullet$  $\bullet$  $\bullet$  $\Box$  $\overline{\phantom{a}}$ 1 NETWORK 2 0 0) O) 6 (O) Ĩ6 (O) (O) OL  $\left(\bigcirc\right)$ (O) **IMPEDIATE - 4~16 SPEAKED** ZONE ZONE 3  $70NF$

#### A **Terminales de altavoces (SPEAKERS)**

Sirven para conectar los altavoces. ( $\sqrt{2}$  [p. 14\)](#page-13-0)

#### **Conector TRIGGER OUT (TRIGGER OUT)**

Sirve para conectar dispositivos equipados con una función de disparador.  $(\sqrt{p} - p. 17)$  $(\sqrt{p} - p. 17)$ 

#### C **Entrada USB (USB 5 V/1 A)**

Sirve para conectar dispositivos de almacenamiento USB.  $(\mathbb{Q}\widehat{F}$  [p. 17\)](#page-16-0)

#### D **Salida analógica (PRE OUT)**

Sirve para conectar amplificadores externos. ( $\mathbb{Q}_F$  [p. 16\)](#page-15-0)

#### **Entrada analógica (LINE IN)**

Sirve para conectar dispositivos equipados con salidas de audio analógicas.  $(\sqrt{r^2} p. 18)$  $(\sqrt{r^2} p. 18)$ 

#### **Interruptor de modo de puente (BRIDGE)**

Sirve para activar el ajuste de puente del amplificador.  $(\sqrt{27} p. 15)$  $(\sqrt{27} p. 15)$ 

#### G **Conector NETWORK**

Sirve para conectar esta unidad a una red Ethernet con cable.  $(\sqrt{p})$  [p. 21\)](#page-20-0)

#### **Entrada digital (OPTICAL IN/COAXIAL IN)**

Sirve para conectar dispositivos equipados con salidas de audio digital.  $(\sqrt{r^2} p. 18)$  $(\sqrt{r^2} p. 18)$ 

#### **C** Entrada de CA

Se utiliza para conectar el cable de alimentación. ( $\mathbb{Q}_F$  [p. 20\)](#page-19-0)

*<u></u>* **Interruptor de alimentación principal (POWER)** 

#### **B** Botón RESET

Sirve para restablecer diversas opciones a los valores predeterminados de fábrica.  $(\sqrt[p]{p})$  [p. 55\)](#page-54-0)

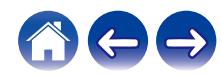

## <span id="page-10-0"></span>**Colocación del HEOS Drive**

El HEOS Drive está diseñado para añadir la funcionalidad de audio para varias habitaciones a los altavoces pasivos. Debe colocar su HEOS Drive en una ubicación conveniente cerca de sus cables de altavoz.

0 El HEOS Drive no es impermeable. No lo coloque cerca de una fuente de agua ni lo deje en el exterior si llueve o nieva.

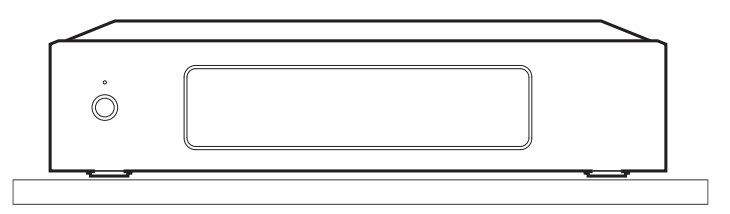

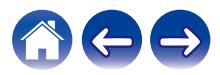

#### <span id="page-11-0"></span>**■ Instalación de los soportes para montaje en bastidor**

Instale los soportes para montaje en bastidor incluidos en los laterales del HEOS Drive, si desea montar el HEOS Drive en un bastidor EIA estándar para equipos.

- **1 Extraiga los dos tornillos de los laterales del HEOS Drive.**
- **2 Alinee los soportes con los orificios para los tornillos y vuelva a instalar los tornillos asegurándose de que queden firmemente sujetos.**

#### **Montaje en un bastidor**

- 0 No cubra el lateral de esta unidad. Recuerde que el calor se dispersa desde la superficie lateral del HEOS Drive.
- 0 Tenga cuidado con el entorno de instalación. Por ejemplo, proteja el HEOS Drive del calor emitido por otros dispositivos. Si fuera necesario, utilice la ventilación forzada. Las condiciones del entorno deben cumplir las especificaciones que se describen en ["Especificaciones" \(](#page-64-0) $\sqrt{2}$  p. 65).
- Si la unidad no se va a montar en un bastidor, extraiga los soportes para montaje en bastidor.

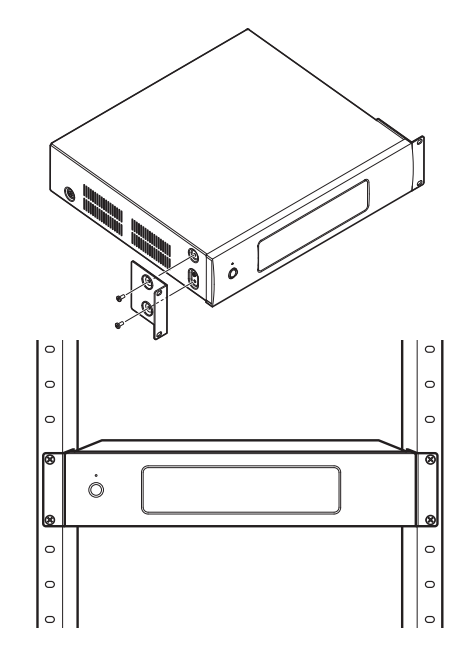

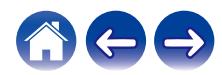

<span id="page-12-0"></span>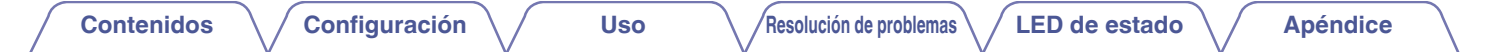

## **Conexión de zonas**

Puede reproducir la misma fuente de sonido de forma simultánea en las cuatro zonas del HEOS Drive si así lo desea. Puede también reproducir diferentes fuentes de sonido en diferentes zonas.

Las conexiones y las funciones de la página 14 a la página 18 son para ZONE1. ZONE2, ZONE3 Y ZONE4 son iguales a ZONE1.

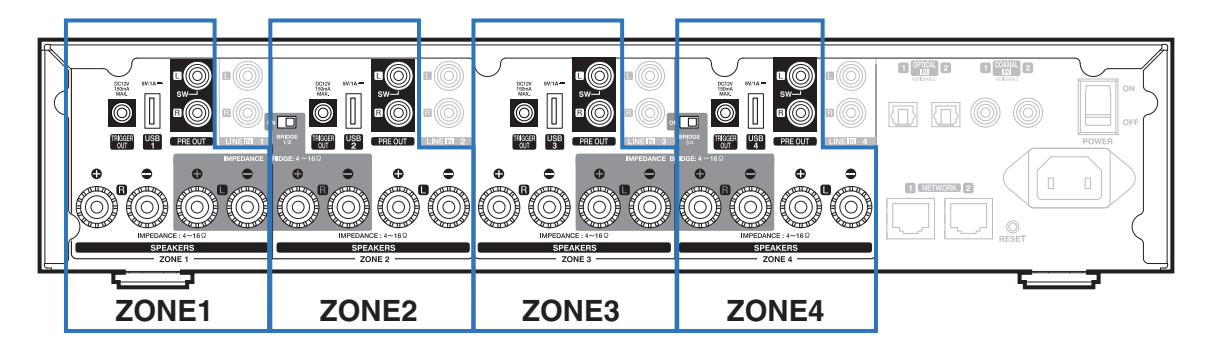

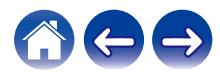

## <span id="page-13-0"></span>**Conexión de altavoces (4 zonas estéreo)**

#### Conexión de altavoces

Compruebe cuidadosamente los canales izquierdo (L) y derecho (R) y las polaridades + (rojo) y – (negro) de los altavoces que va a conectar a esta unidad, y asegúrese de conectar los canales y las polaridades correctamente.

**1 Quite aproximadamente 10 mm (3/8 pulgadas) del revestimiento del extremo del cable de altavoz y enrolle firmemente el conductor interior del cable o conectele un terminal.**

#### **2 Gire el terminal de altavoz en el sentido contrario a las agujas del reloj para soltarlo.**

**3 Inserte el alambre del cable de altavoz en el terminal de altavoz.**

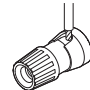

**4 Gire el terminal de altavoz en el sentido de las agujas del reloj para apretarlo.**

#### **NOTA**

- 0 Apague el interruptor de alimentación del panel trasero antes de conectar los altavoces. Apague también cualquier subwoofer con fuente de alimentación propia que esté conectado.
- 0 Conecte los cables de los altavoces de manera que no sobresalgan de los terminales de altavoces. El circuito de protección puede activarse si los alambres de los cables hacen contacto con el panel trasero o si los lados + y – hacen contacto entre sí.
- 0 No toque los terminales de altavoces si el cable de alimentación está conectado y el interruptor de alimentación del panel trasero está encendido. Si lo hace, puede provocar una descarga eléctrica.
- $\bullet$  Utilice altavoces con una impedancia de 4 16 Ω/ohm. El circuito de protección podría activarse si se usan altavoces con un impedancia diferente a la especificada.
- 0 En función de los altavoces que se encuentren conectados, puede que se active el circuito de protección y que se apague el dispositivo si se reproduce la música a un volumen muy alto (el indicador de alimentación parpadea en rojo). Si así ocurriera, configure el ajuste "límite de volumen". ( $\overrightarrow{exp}$  [p. 43\)](#page-42-0)

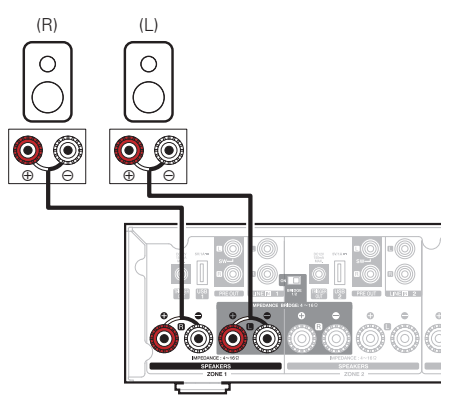

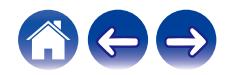

#### <span id="page-14-0"></span>■ Conexión de altavoces (dos zonas en puente)

Se puede conseguir una mayor potencia utilizando una conexión en puente.

- **1 Apague el interruptor de alimentación del panel trasero.**
- **2 Conecte los altavoces a los terminales grises adyacentes entre las zonas 1 y 2 O las zonas 3 y 4.**
- **3 Deslice el interruptor de puente hacia la posición "ON".**

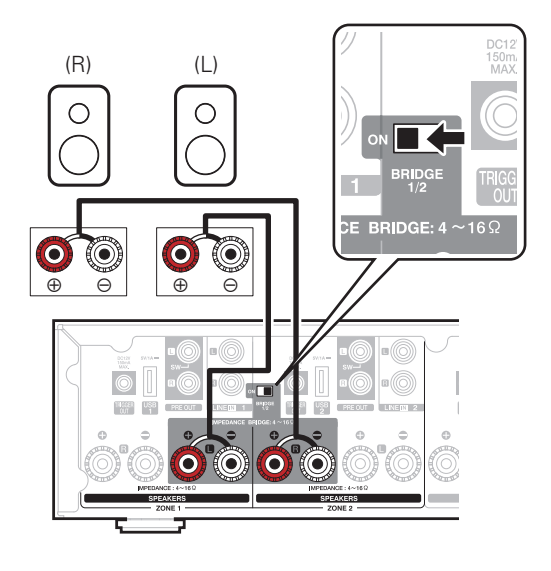

#### **NOTA**

- 0 Apague el interruptor de alimentación del panel trasero antes de conectar los altavoces. Apague también el subwoofer.
- 0 Conecte los cables de los altavoces de manera que no sobresalgan de los terminales de altavoces. El circuito de protección puede activarse si los alambres de los cables hacen contacto con el panel trasero o si los lados + y – hacen contacto entre sí.
- 0 No toque los terminales de altavoces si el cable de alimentación está conectado y el interruptor de alimentación del panel trasero está encendido. Si lo hace, puede provocar una descarga eléctrica.
- Utilice altavoces con una impedancia de  $4 16$   $\Omega$ /ohm. El circuito de protección podría activarse si se usan altavoces con un impedancia diferente a la especificada.
- 0 En el modo BRIDGE, un canal se emite desde cada ZONE. En el ejemplo que se muestra aquí no se emite ninguna señal desde el altavoz del canal derecho (R) de ZONE1 ni del canal izquierdo (L) de ZONE2.
- 0 Las Zonas 1 y 2 conectadas en una conexión en puente funcionan como Zona 1 y las Zonas 3 y 4 conectadas en una conexión en puente funcionan como Zona 3.
- 0 Cuando se utiliza una conexión en puente, Zona 2/Zona 4 no se mostrarán en la "pantalla Habitaciones". Para visualizar la Salida de previo, consulte ["Ajuste de la](#page-42-0) [salida de previo" \(](#page-42-0) $\sqrt{p}$  p. 43).

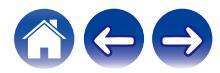

#### <span id="page-15-0"></span>■ Conexión a un amplificador o receptor de AV **externo**

Conecte la salida PRE OUT a una entrada disponible de su amplificador o receptor AV usando los cables adecuados.

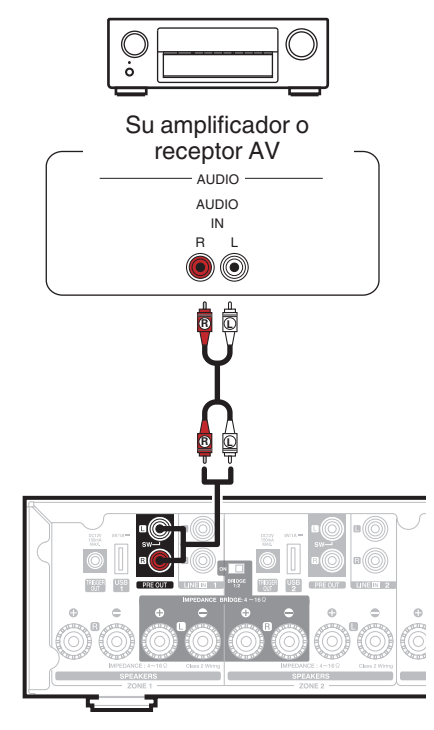

### ■ Conexión de un subwoofer

Conecte la salida PRE OUT "L" a una entrada de su subwoofer con fuente de alimentación propia o a su amplificador de subwoofer. ( $\circled{r}$  [p. 44\)](#page-43-0)

![](_page_15_Picture_11.jpeg)

![](_page_15_Picture_12.jpeg)

#### <span id="page-16-0"></span>**■ Conexión de un dispositivo de almacenamiento USB**

Conecte un dispositivo de almacenamiento USB con formato FAT32 que contenga archivos de música digitales a cualquier puerto USB disponible.

![](_page_16_Figure_8.jpeg)

### **Control del disparador**

Si el amplificador de potencia conectado a esta unidad tiene un conector de entrada de disparador, conéctelo al conector TRIGGER OUT de esta unidad utilizando un cable Jack de 3,5 mm (no incluido). Una señal de hasta 12 V/150 mA se emite desde la clavija TRIGGER **OUT.** 

![](_page_16_Figure_11.jpeg)

Amplificadores de potencia

#### **NOTA**

- 0 Utilice un cable mini clavija monoaural para conectar los conectores TRIGGER OUT. No utilice un cable miniclavija estéreo.
- 0 El ajuste del disparador debe estar establecido para utilizar el control del disparador.  $(\sqrt[p]{p} p. 49)$  $(\sqrt[p]{p} p. 49)$

![](_page_16_Picture_16.jpeg)

## <span id="page-17-0"></span>**Conexión de dispositivos externos (asignables)**

#### **■ Conexión de un dispositivo de reproducción de audio**

Conecte la entrada LINE IN, COAXIAL IN o OPTICAL IN a un dispositivo de reproducción de audio (reproductor de CD, reproductor de música portátil, etc.) utilizando los cables adecuados.

![](_page_17_Figure_9.jpeg)

![](_page_17_Picture_10.jpeg)

<span id="page-18-0"></span>■ Conexión a network

![](_page_18_Figure_6.jpeg)

#### n **Cadena tipo margarita**

Puede utilizar la segunda conexión Ethernet para conectar otro HEOS Drive a su red.

![](_page_18_Figure_9.jpeg)

#### **NOTA**

0 Cada HEOS Drive consta de cuatro módulos HEOS y, por consiguiente, siempre cuenta como cuatro dispositivos a la hora de conectar el número máximo de 32 dispositivos HEOS admitidos en una red. Se admiten hasta 8 unidades HEOS Drive por red.

![](_page_18_Picture_12.jpeg)

<span id="page-19-0"></span>![](_page_19_Picture_0.jpeg)

## **Encendido del HEOS Drive**

Conecte el cable de alimentación apropiado para su región entre la parte posterior del HEOS Drive y una toma de corriente de pared y ponga el interruptor de alimentación del panel trasero en la posición ON.

![](_page_19_Figure_3.jpeg)

## **Obtención de la aplicación HEOS**

La aplicación HEOS es el corazón de la experiencia de HEOS. Mediante su dispositivo móvil y la aplicación HEOS, puede configurar, navegar, explorar y controlar su sistema HEOS desde la palma de su mano, desde cualquier lugar de su casa.

Busque "HEOS" en la App Store® o en Google Play™ o Amazon y descargue la aplicación HEOS para iOS o Android.

![](_page_19_Picture_7.jpeg)

Con el propósito de introducir mejoras, las especificaciones y el diseño del equipo están sujetos a cambios sin previo aviso.

![](_page_19_Picture_9.jpeg)

## <span id="page-20-0"></span>**Agregar más dispositivos HEOS**

El sistema de sonido para varias habitaciones HEOS es un verdadero sistema de audio de varias habitaciones que sincroniza automáticamente la reproducción de audio entre varios dispositivos HEOS, de modo que el audio que procede de diferentes habitaciones está perfectamente sincronizado ¡y siempre tiene un sonido espectacular! Puede añadir fácilmente hasta 32 dispositivos a su sistema HEOS.

#### **NOTA**

0 Cada HEOS Drive consta de cuatro módulos HEOS y, por consiguiente, siempre cuenta como cuatro dispositivos a la hora de conectar el número máximo de 32 dispositivos HEOS admitidos en una red. Se admiten hasta 8 unidades HEOS Drive por red.

## **Añadir dispositivos HEOS con cable**

Simplemente conecte los dispositivos HEOS a su red doméstica mediante un cable Ethernet, y los dispositivos HEOS aparecerán en su aplicación HEOS como una nueva habitación en la pantalla "Habitaciones".

Para su comodidad, puede asignar un nombre a los dispositivos HEOS para indicar la habitación en la que los ha colocado.

#### $\overline{\rightarrow}$

- 0 Utilice únicamente un cable LAN STP o ScTP blindado, el cual se puede adquirir fácilmente en cualquier tienda de productos electrónicos (se recomienda el tipo CAT-5 o superior).
- 0 No conecte un conector de red directamente al puerto LAN/conector Ethernet del ordenador.

![](_page_20_Picture_16.jpeg)

## <span id="page-21-0"></span>**Agregar dispositivos HEOS inalámbricos**

Puede añadir dispositivos inalámbricos HEOS adicionales a su sistema HEOS seleccionando "Agregar dispositivo" desde el menú de ajustes de la aplicación HEOS y siga las instrucciones:

![](_page_21_Picture_8.jpeg)

![](_page_21_Picture_9.jpeg)

#### **NOTA**

0 El HEOS Drive no se puede conectar a una red inalámbrica.

![](_page_21_Picture_12.jpeg)

## <span id="page-22-0"></span>**Utilización del HEOS DRIVE**

Una vez conectado su HEOS Drive a la red, y tras instalar la aplicación HEOS en el dispositivo móvil, empezar a disfrutar de su música favorita es muy fácil. Puede escuchar algo diferente en cada habitación o la misma música perfectamente sincronizada en todas las habitaciones. ¡Usted decide!

## **Selección de una habitación**

Si tiene más de un HEOS Drive, debe indicar al sistema HEOS cuál quiere controlar:

- **1 Toque la pestaña "Habitaciones".**
- **2 Seleccione la Habitación que desea controlar.**
- **3 Seleccione la pestaña "Música" para seleccionar una fuente de música o la pestaña "Reproducción en curso" para controlar aquello que se esté reproduciendo actualmente en la habitación seleccionada.**

![](_page_22_Figure_13.jpeg)

![](_page_22_Picture_14.jpeg)

## <span id="page-23-0"></span>**Cómo escuchar la radio**

El sistema HEOS incluye el acceso a más de 100.000 emisoras de radio por Internet gratuitas de todos los rincones del mundo a través del servicio de radio Tuneln. Simplemente seleccione el logotipo de Tuneln del menú principal "Música", navegue por las 100.000 emisoras organizadas con esmero por categorías populares y seleccione la emisora que le apetezca escuchar.

#### **NOTA**

Si tiene una cuenta de Tuneln, puede iniciar sesión en el servicio Tuneln en Ajustes – Fuentes de música – TuneIn, y acceder a todas sus emisoras favoritas de TuneIn guardadas en "Mis Favoritos".

![](_page_23_Figure_9.jpeg)

## **Reproducción de música almacenada en un dispositivo móvil**

- **1 Toque la pestaña "Música".**
- **2 Seleccione "Este teléfono/iPhone/iPod/iPad".**
- **3 Navegue por la música local del teléfono y seleccione algo que quiera reproducir.**
- Señal de audio

![](_page_23_Picture_15.jpeg)

![](_page_23_Picture_16.jpeg)

<span id="page-24-0"></span>![](_page_24_Picture_3.jpeg)

**Reproducción de música del PC o un dispositivo de almacenamiento conectado a la red**

- **1 Seleccione "Servidores Musicales" en la pestaña "Música".**
- **2 Seleccione el nombre del PC o del servidor NAS (Network Attached Storage) que esté conectado a la red.**
- **3 Navegue por la música local del PC o NAS y seleccione algo que quiera reproducir.**

![](_page_24_Figure_10.jpeg)

![](_page_24_Picture_11.jpeg)

**Señal de audio** 

## <span id="page-25-0"></span>**Reproducción de música desde un dispositivo de audio externo**

- **1 Conecte un dispositivo de audio externo a la entrada estéreo óptica digital, coaxial o RCA analógica de la parte posterior del HEOS Drive.**
- **2 Seleccione "Entradas" en la pestaña Música.**
- **3 Seleccione el nombre del HEOS Drive a cuya entrada haya conectado el dispositivo de audio en el paso 1.**
- **4 Inicie la reproducción en el dispositivo de audio.**

![](_page_25_Figure_11.jpeg)

![](_page_25_Picture_12.jpeg)

<span id="page-26-0"></span>**[Contenidos](#page-1-0)** *[Configuración](#page-20-0)* **<b>LED [Uso](#page-22-0) [Resolución de problemas](#page-52-0)** / **LED** de estado **A** / **[Apéndice](#page-63-0)** 

Señal de audio

## **Transmisión desde un dispositivo de audio externo a cualquier dispositivo HEOS**

El sonido del dispositivo de audio se pueden reproducir directamente en el dispositivo seleccionado o puede digitalizarse y enviarse a través de la red a otros dispositivos HEOS.

- **1 Conecte un dispositivo de audio externo a la entrada estéreo óptica digital, coaxial o RCA analógica de la parte posterior del HEOS Drive.**
- **2 Seleccione "Entradas" en la pestaña Música.**
- **3 Seleccione el nombre del HEOS Drive a cuya entrada haya conectado el dispositivo de audio en el paso 1.**
- **4 Inicie la reproducción en el dispositivo de audio.**

![](_page_26_Figure_12.jpeg)

![](_page_26_Picture_13.jpeg)

<span id="page-27-0"></span>![](_page_27_Picture_3.jpeg)

## **Reproducción de música de un dispositivo USB**

- **1 Inserte un dispositivo USB con formato FAT32 en el puerto USB de la parte posterior del HEOS Drive.**
- **2 Seleccione "Música USB" en la pestaña "Música".**
- **3 Seleccione el nombre del HEOS Drive a cuya entrada haya conectado el dispositivo de audio en el paso 1.**
- **4 Navegue por la música local del dispositivo USB y seleccione algo que quiera reproducir.**

#### **NOTA**

- 0 Puede que su sistema HEOS Drive tarde varios minutos en aparecer en la lista de "Música USB" si tiene almacenados un gran número de archivos en el dispositivo USB.
- 0 No es posible conectar y utilizar un ordenador mediante el puerto USB de esta unidad usando un cable USB.

![](_page_27_Figure_14.jpeg)

![](_page_27_Picture_15.jpeg)

## <span id="page-28-0"></span>**Cuenta HEOS**

#### ■ ¿En qué consiste una cuenta de HEOS?

Una cuenta de HEOS es una cuenta maestra o "cadena clave" para administrar todos sus servicios de música HEOS con un solo nombre de usuario y contraseña.

### ■ ¿Por qué necesito una cuenta de HEOS?

Con la cuenta de HEOS solo tiene que introducir una sola vez el nombre de usuario y la contraseña para iniciar sesión en los servicios de música. Esto le permite utilizar de forma rápida y sencilla varias aplicaciones de controlador en diferentes dispositivos. Simplemente inicie sesión en su cuenta de HEOS en cualquier dispositivo y dispondrá de acceso a todos sus servicios de música asociados, al historial de reproducción y a las listas de reproducción personalizadas, aunque esté en casa de un amigo escuchando música en su sistema HEOS.

### ■ Registro en una cuenta de HEOS

Se le facilitarán las instrucciones de registro en una cuenta HEOS la primera vez que intente acceder a cualquier servicio de música a través del menú principal "Música" de la aplicación HEOS.

### o **Cambiar su cuenta HEOS**

- **1 Toque la pestaña "Música".**
- **2** Seleccione el icono de ajustes **a** situado en la esquina **superior izquierda de la pantalla.**
- **3 Seleccione "Cuenta HEOS".**
- **4 Cambie su ubicación, cambie su contraseña, elimine su cuenta o cierre la sesión de su cuenta.**

![](_page_28_Picture_18.jpeg)

## <span id="page-29-0"></span>**Reproducción de servicios de transmisión de música**

Un servicio de música es una empresa de música en línea que brinda acceso a enormes colecciones de música a través de suscripciones gratuitas o de pago. En función de la ubicación geográfica donde se encuentre, puede elegir varias opciones. Para obtener más información sobre los servicios disponibles en su zona, visite la página http:// www.HEOSbyDenon.com

## ■ Cómo agregar un servicio de música

Una vez haya configurado su cuenta de HEOS, puede agregar servicios de música admitidos a su sistema HEOS con solo tocar el logotipo del servicio de música en la pestaña "Música".

Siga las instrucciones que aparecen en la pantalla para agregar el nombre de usuario y la contraseña del servicio de música seleccionado. Solamente ha de introducir la información de su cuenta una vez, puesto que el servicio de cuenta de HEOS almacena de forma segura la información de inicio de sesión para que no tenga que introducirla cada vez que desee reproducir música del servicio de música.

Puede que haya servicios de música adicionales en Ajustes – Fuentes de música - Música online.

### ■ Cambio de los ajustes del servicio de música

- **1 Toque la pestaña "Música".**
- **2** Seleccione el icono de ajustes **a** situado en la esquina **superior izquierda de la pantalla.**
- **3 Seleccione "Fuentes de música".**
- **4 Seleccione "Música online".**
- **5 Seleccione el nombre del servicio de música en línea que desee editar.**
- **6 Cierre sesión y, a continuación, inicie sesión de nuevo para asociar su nombre de usuario y contraseña con su cuenta de HEOS.**
- **7 Seleccione "Ocultar por ahora" para evitar que el logotipo del servicio aparezca en el menú principal "Música".**

![](_page_29_Picture_20.jpeg)

## <span id="page-30-0"></span>**Administración de entradas**

Si conecta componentes de fuente de audio externos a cualquiera de las entradas de sus dispositivos HEOS, puede cambiar los nombres de entrada predeterminados para describir la fuente actual u ocultar cualquier entrada que no se vaya a utilizar.

- **1 Seleccione el icono de ajustes <sup>@</sup> situado en la esquina superior izquierda del menú principal "Música" para ver el menú Settings.**
- **2 Seleccione "Fuentes de música".**
- **3 Seleccione "Entradas".**
- **4 Seleccione los dispositivos HEOS a los que vaya a conectar el dispositivo externo de fuente de audio.**

### o **Cambio del nombre de las entradas**

- **1 Seleccione el nombre de la entrada que desee editar.**
- **2 Seleccione "Nombre".**
- **3 Seleccione o introduzca un nuevo nombre que describa la fuente que ha conectado.**
- **4 Seleccione el botón de guardar para guardar los cambios.**
- o **Ocultar una entrada**
- **1 Seleccione el nombre de la entrada que desee editar.**
- **2 Cambie la opción "Ocultar Entrada" a ON para evitar que esta entrada aparezca bajo el título Entradas del menú principal "Música".**

![](_page_30_Picture_20.jpeg)

## <span id="page-31-0"></span>**Administración de su teléfono**

Puede ocultar su smartphone o tablet si no es preciso que aparezca en el menú "Fuentes de música".

- **1** Seleccione el icono de ajustes **a** situado en la esquina **superior izquierda del menú principal "Música" para ver el menú Settings.**
- **2 Seleccione "Fuentes de música".**
- **3 Seleccione "Este teléfono/iPhone/iPod/iPad".**
- **4 Cambie "Este teléfono/iPhone/iPod/iPad" a OFF para evitar que el logotipo del servicio aparezca en el menú principal "Música".**

![](_page_31_Picture_12.jpeg)

## <span id="page-32-0"></span>**Cómo escuchar la misma música en varias habitaciones**

El sistema HEOS es un verdadero sistema de audio de varias habitaciones que sincroniza automáticamente la reproducción de audio entre varios dispositivos, de modo que el audio que procede de diferentes habitaciones está perfectamente sincronizado ¡y siempre tiene un sonido espectacular!

Puede añadir fácilmente hasta 32 dispositivos a su sistema HEOS.

Puede reunir o agrupar hasta 16 dispositivos HEOS individuales en un grupo de dispositivos que funcionarán como si fueran un único dispositivo.

### **■ Agrupación de habitaciones**

- **1 Toque la pestaña "Habitaciones".**
- **2 Mantenga el dedo sobre la habitación en la que no se esté reproduciendo música.**
- **3 Arrástrelo hasta la habitación en la que se esté reproduciendo música (indicado por el contorno rojo) y levante el dedo.**

Las dos habitaciones se agrupan en un solo grupo de dispositivos, y en ambas habitaciones se reproduce la misma música con una sincronización perfecta.

![](_page_32_Figure_15.jpeg)

![](_page_32_Picture_16.jpeg)

#### <span id="page-33-0"></span>**[Contenidos](#page-1-0) [Configuración](#page-20-0) LEG [Uso](#page-22-0) [Resolución de problemas](#page-52-0) [LED de estado](#page-56-0) [Apéndice](#page-63-0)**

- **Eliminación de una agrupación de habitaciones**
- **1 Toque la pestaña "Habitaciones".**
- **2 Mantenga el dedo sobre la habitación que desee eliminar del grupo.**

#### **NOTA**

0 No puede eliminar la primera habitación en la que comenzó la reproducción de música antes de realizarse la agrupación.

**3 Arrástrelo hasta fuera del grupo y levante el dedo.**

La música deja de reproducirse en la habitación que ha arrastrado fuera del grupo, pero sigue reproduciéndose en el resto de habitaciones.

![](_page_33_Figure_13.jpeg)

![](_page_33_Picture_14.jpeg)

<span id="page-34-0"></span>**[Contenidos](#page-1-0) [Configuración](#page-20-0) LEG [Uso](#page-22-0) [Resolución de problemas](#page-52-0) [LED de estado](#page-56-0) [Apéndice](#page-63-0)** 

#### ■ Agrupación de todas las habitaciones (modo **de fiesta)**

Puede agrupar fácilmente 16 habitaciones en modo fiesta utilizando un gesto de "pellizcar" la pantalla.

- **1 Toque la pestaña "Habitaciones".**
- **2 Coloque los dos dedos en la pantalla sobre la lista de habitaciones.**
- **3 Acerque rápidamente los dos dedos hasta que estén juntos y levántelos.**

Todas las habitaciones se agrupan y comienza en todas ellas la reproducción de la misma música en perfecta sincronía.

![](_page_34_Figure_12.jpeg)

![](_page_34_Picture_13.jpeg)

#### <span id="page-35-0"></span>**[Contenidos](#page-1-0) [Configuración](#page-20-0) LEG [Uso](#page-22-0) [Resolución de problemas](#page-52-0) [LED de estado](#page-56-0) [Apéndice](#page-63-0)**

#### ■ Eliminación de la agrupación de todas las **habitaciones**

Puede eliminar fácilmente la agrupación de todas las habitaciones y salir del modo de fiesta mediante un gesto de "alejar" los dedos.

- **1 Toque la pestaña "Habitaciones".**
- **2 Coloque los dos dedos juntos en la pantalla sobre la lista de habitaciones.**

#### **3 Aleje rápidamente los dos dedos hasta que se separen entre sí y levántelos.**

La agrupación de todas las habitaciones queda eliminada y la música deja de reproducirse en todas las habitaciones (excepto en la habitación "principal" original en la que se estaba reproduciendo la música antes de agrupar las habitaciones).

![](_page_35_Figure_12.jpeg)

![](_page_35_Picture_13.jpeg)

## <span id="page-36-0"></span>**Uso de la cola de reproducción**

HEOS utiliza una "cola" de reproducción para poner en cola la música que desee escuchar. Puede seleccionar la música de cualquier fuente de música local o en línea (siempre que no se traten de transmisiones del tipo de "radio" o "emisora" preprogramada). Esta función es similar al funcionamiento de una gramola. Se selecciona el elemento que desee reproducir (una canción, un álbum, una lista de reproducción o incluso una colección entera de música) y se agrega a la "Cola". Cuando seleccione el elemento que desee reproducir, se le preguntará cómo quiere poner la música en cola.

![](_page_36_Picture_8.jpeg)

#### A **Menú de cola**

Cuando selecciona una pista para reproducir se le preguntará cómo desea que su música sea colocada en la cola.

- **Icono de cola**
- **Icono de lápiz**
- **Icono de eliminación**
- E **Icono de almacenamiento**

#### F **Cubierta o el icono HEOS**

Puede volver a la pantalla "Reproducción en curso" tocando la cubierta o el icono HEOS.

## **Reproducir ahora**

El elemento se inserta en la cola después de la pista que se está reproduciendo y el elemento seleccionado se reproduce de inmediato.

## o **Reproducir & Reemplazar la cola**

Se elimina la cola y el elemento seleccionado se reproduce de inmediato.

### **Reproducir siguiente**

El elemento se inserta en la cola después de la canción actual y se reproduce cuando termina la reproducción de la canción actual.

## **Agregar al final de la cola**

El elemento se agrega al final de la cola.

![](_page_36_Picture_25.jpeg)

## <span id="page-37-0"></span>**Reorganización de la cola de reproducción**

Una vez que las canciones se hayan puesto en cola, es posible que quiera reorganizar el orden o eliminar algunas canciones:

- **1 Toque la pestaña "Reproducción en curso".**
- **2** Toque el icono de cola **de** situado en la esquina **superior derecha de la pantalla.**
- **3** Toque el icono de lápiz **e** para acceder al modo de **edición.**
- **4 Para reorganizar el orden de la cola, arrastre el icono de lista** f **(situado en el lado derecho de cada fila de pista) hacia arriba o abajo.**

## **Eliminación de canciones de la cola de reproducción**

Puede eliminar canciones una a una de la cola de reproducción:

- **1 Toque la pestaña "Reproducción en curso".**
- **2** Toque el icono de cola **de** situado en la esquina **superior derecha de la pantalla.**
- **3** Toque el icono de lápiz *e* para acceder al modo de **edición.**
- **4 Toque las pistas que desee eliminar.**
- **5** Toque el icono de eliminación **de** para eliminar todas **las pistas seleccionadas de la cola de reproducción.**

![](_page_37_Picture_19.jpeg)

## <span id="page-38-0"></span>**Eliminación de todas las canciones de la cola de reproducción**

Puede eliminar todas las canciones de la cola de reproducción:

- **1 Toque la pestaña "Reproducción en curso".**
- **2 Toque el icono de cola <b>de** situado en la esquina **superior derecha de la pantalla.**
- **3** Pulse el icono Borrar **a** para confirmar que desea **eliminar todas las canciones de la cola.**

## **Almacenamiento de listas de reproducción**

Puede guardar la cola de reproducción como lista de reproducción de HEOS y recuperarla posteriormente. La nueva lista de reproducción estará disponible a través del botón Playlists en la pestaña "Música" en cada aplicación de controlador que se conecte a su sistema HEOS.

- **1 Toque la pestaña "Reproducción en curso".**
- **2** Toque el icono de cola **de** situado en la esquina **superior derecha de la pantalla.**
- **3 Toque el icono de guardar**  $\overline{\mathbf{x}}$ **.**
- **4 Introduzca un nombre para la lista de reproducción y toque el icono de** i**.**

## **Realización de las funciones de repetición y reproducción de forma aleatoria**

Los controles de reproducción pueden verse en la pantalla "Reproducción en curso".

- **1 Toque la pestaña "Reproducción en curso".**
- **2 Toque la cubierta para mostrar los controles de repetición**  $\epsilon$  **y reproducción aleatoria**  $\mathbb{Z}$ **.**

![](_page_38_Picture_20.jpeg)

## <span id="page-39-0"></span>**Uso de los favoritos**

HEOS utiliza un "Favoritos HEOS" para alinear la emisora que desea que comience a reproducirse rápidamente de las emisoras favoritas. La emisora puede ser seleccionada desde fuentes de música en línea tales como transmisiones del tipo "Radio" o "Emisora". "Favoritos HEOS" mostrará una lista de las emisoras de varios servicios.

## ■ Añadir a los favoritos de HEOS

Seleccione una emisora de una fuente de música en línea. Cuando se muestre la pantalla de menú de acción seleccione "Agregar la emisora a Favoritos HEOS".

#### **NOTA**

0 Esto también se puede hacer seleccionando "Agregar la emisora a Favoritos HEOS" desde el menú de emisora de la emisora que se esté reproduciendo.

#### o **Eliminar una emisora de los favoritos de HEOS**

- **1 Toque la pestaña "Música".**
- **2 Seleccione "Favoritos".**
- **3 Toque el icono de lápiz** *e* para acceder al modo de **edición.**
- **4 Toque el icono "Eliminar" de la emisora que desee eliminar.**

![](_page_39_Picture_17.jpeg)

## <span id="page-40-0"></span>**Realizar ajustes**

Puede configurar ajustes específicos para cada HEOS Drive del sistema:

- **1 Seleccione el icono de ajustes <b>a** situado en la esquina **superior izquierda del menú principal "Música" para ver el menú Settings.**
- **2 Seleccione "Mis dispositivos" para visualizar una lista de sus dispositivos.**
- **3 Seleccione el HEOS Drive y la zona que desee ajustar.**

## **Cambio del nombre de un HEOS Drive**

- **1 Seleccione "Nombre".**
- **2 Seleccione o introduzca un nombre nuevo para el HEOS Drive.**
- **3 Toque "Siguiente" para guardar los cambios.**

## **Cambio del nombre de una zona**

- **1 Seleccione "Nombre".**
- **2 Seleccione o introduzca un nombre nuevo para el HEOS Drive.**
- **3 Toque "Siguiente" para guardar los cambios.**

![](_page_40_Picture_19.jpeg)

## <span id="page-41-0"></span>**Ajuste del ecualizador**

- **1 Seleccione "Ecualizador".**
- **2 Ajuste los "Agudos" o "Graves" hacia arriba o abajo.**
- 0 Seleccione el botón de restablecimiento para restablecer la configuración predeterminada.
- $\bullet$  También puede configurar los ajustes tocando  $\odot$  en la pantalla Reproducción en curso.

## **Ajuste del Balance**

- **1 Seleccione "Balance".**
- **2 Ajuste el balance hacia la izquierda o hacia la derecha.**

## **Ajuste del modo de salida**

- **1 Seleccione "Modo Salida".**
- **2 Seleccione estéreo o mono dual.**

## **Ajuste de la calidad de audio**

Selecciona la opción de transcodificación para la retransmisión de audio desde un dispositivo HEOS a otro dispositivo HEOS (o grupo de dispositivos) a través de la red. Cuando se ajuste, las fuentes de audio con alta velocidad de bits procedentes del primer dispositivo (como, por ejemplo, entrada analógica, WAV, FLAC y PCM) se transcodificarán para garantizar el mayor nivel de fiabilidad para el flujo de audio. ( $\mathbb{Z}$  [p. 27\)](#page-26-0)

- **1 Seleccione "Calidad".**
- **2 Seleccione "Normal" (predeterminado) o "Alto".**

0 Si ha seleccionado Alto y ocurren cortes de audio durante la transmisión de fuentes de un dispositivo a otros dispositivos, seleccione Normal (predeterminado).

![](_page_41_Picture_22.jpeg)

 $\overline{\bullet}$ 

## <span id="page-42-0"></span>**Ajuste del límite de volumen**

Puede establecer el volumen máximo de los amplificadores HEOS Drive para evitar una subida repentina de volumen.

- **1 Seleccione "Límite de volumen".**
- **2 Seleccione el porcentaje máximo de volumen (95, 90, 85, 80).**

#### **NOTA**

0 En función de los altavoces que se encuentren conectados, puede que se active el circuito de protección y que se apague el dispositivo si se reproduce la música a un volumen muy alto. (El indicador de alimentación parpadea en rojo.) Si así ocurriera, configure el ajuste "Límite de volumen".

## **Ajuste de la salida de previo**

El "límite de volumen" de ZONE2 y ZONE4 cambiará a "Salida de previo" si coloca el interruptor de puente en la posición "ON".

**1 Seleccione "Salida de previo".**

#### **2 Seleccione Desactivado o Activado.**

![](_page_42_Picture_165.jpeg)

## **Ajuste del filtro de paso alto**

Establezca el filtro de paso alto de forma que limite la señal de baja frecuencia que se envía a los altavoces.

**1 Seleccione "Filtro de paso alto".**

#### **2 Seleccione la frecuencia de corte:**

**40 Hz / 80 Hz / 90 Hz / 100 Hz / 110 Hz / 120 Hz / 150 Hz / 200 Hz / 250 Hz**

Si activa el control IP, "Filtro de paso alto" desaparecerá y se verá forzado a cambiar.

![](_page_42_Picture_23.jpeg)

 $\rightarrow$ 

## <span id="page-43-0"></span>**Utilización de un subwoofer**

- **1 Seleccione "Subwoofer".**
- **2 Active el ajuste de salida izquierda (L) de subwoofer.**

Si activa el control IP, "Subwoofer" desaparecerá y se verá forzado a cambiar.

## **Ajuste del filtro de paso bajo**

Cuando el Subwoofer está establecido en encendido, puede limitar la señal de alta frecuencia que se envía al Subwoofer.

- **1 Seleccione "Subwoofer".**
- **2 Seleccione "Filtro de paso bajo".**
- **3 Establezca la frecuencia de corte.**

**40 Hz / 60 Hz / 80 Hz / 90 Hz / 100 Hz / 110 Hz / 120 Hz**

## **Ajuste de la salida de línea**

- **1 Seleccione "Nivel de salida de línea".**
- **2 Seleccione "Fijo" para bloquear el volumen en el nivel óptimo o seleccione "Variable" para controlar el volumen desde la pantalla "Now Playing".**

 $\overline{\mathscr{L}}$ 

Si activa el control IP, "Nivel de salida de línea" desaparecerá y se verá forzado a cambiar.

![](_page_43_Picture_21.jpeg)

## <span id="page-44-0"></span>**Agrupar sonido del TV**

Establezca cuando desee reproducir audio del TV o audio de entrada externa de esta unidad a través de un dispositivo HEOS diferente.

**1 Seleccione "Agrupar sonido de TV".**

## o **Activar**

Activa agrupar.

### o **Retardo de audio**

Establece el retardo para el audio.

#### **NOTA**

0 El audio puede cortarse si la cantidad de retardo es demasiado corta. Aumente la cantidad de retardo si el audio se corta.

## **Ajuste de la luminosidad de la luz de estado**

- **1 Seleccione "Led indicdor estado".**
- **2 Ajuste una mayor o menor luminosidad o coloque el deslizador en la posición Apagado para desactivar completamente la luz de estado.**

![](_page_44_Picture_18.jpeg)

## <span id="page-45-0"></span>**Ajustes avanzados**

#### **Precaución**

• Si cambia estos ajustes, es posible que su dispositivo se desconecte de la red y no se pueda utilizar más. No utilice estas funciones a menos que tenga conocimientos sobre cómo realizar ajustes avanzados.

## **Ajustes de red**

- **1 Seleccione "Configuración avanzada".**
- **2 Seleccione la pestaña "NETWORK SETTINGS". a. Manual or static IP address for your device b. Deep Standby (** $\sqrt{r}$  **[p. 52\)](#page-51-0)**
- **3 Seleccione Save Settings para aplicar la nueva configuración, o Cancel Changes para restaurar la configuración anterior.**

#### **NOTA**

0 El "Modo de espera completo" debe estar establecido en las cuatro zonas para poder habilitar este ajuste.

## ■ Actualización de firmware

- **1 Seleccione "Configuración avanzada".**
- **2 Seleccione la pestaña "FIRMWARE UPDATE".**

#### n **Update status**

**Compruebe manualmente si hay una actualización de firmware.**

#### $\Box$  **Allow updates**

![](_page_45_Picture_183.jpeg)

**3 Seleccione Save Settings para aplicar la nueva configuración, o Cancel Changes para restaurar la configuración anterior.**

![](_page_45_Picture_23.jpeg)

#### <span id="page-46-0"></span>■ Acerca de

Consulta de los datos técnicos acerca del dispositivo HEOS.

- **1 Seleccione "Configuración avanzada".**
- **2 Seleccione la pestaña "ABOUT".**
- **3 Desplácese hacia abajo para consultar información acerca de dispositivo**
	- **a. Hardware**
	- **b. Software**
	- **c. Device**

![](_page_46_Picture_14.jpeg)

## <span id="page-47-0"></span>**Control del dispositivo externo**

El HEOS Drive puede integrarse completamente con la mayoría de los receptores AV Denon para permitirles operar como si fueran un único dispositivo.

Puede configurar su HEOS Drive para decirle al dispositivo conectado cuándo encenderse, apagarse, seleccionar la entrada correcta y para ajustar el volumen del sonido y silenciar.

Puede configurar ajustes específicos de cada HEOS Drive del sistema:

- **1 Seleccione el icono de ajustes**  $\circ$  **situado en la esquina superior izquierda del menú principal "Música" para ver el menú Settings.**
- **2 Seleccione "Mis dispositivos" para visualizar una lista de sus dispositivos.**
- **3 Seleccione un HEOS Drive.**
- **4 Seleccione la zona que desee establecer.**
- **5 Seleccione "Control".**
- **6 Seleccione el método que es más adecuado para su configuración:**

### Control **IP**

El control IP está disponible para modelos de receptor AV Denon vendidos posteriormente a 2010 que se encuentren conectados a la misma red que HEOS Drive y los dispositivos controladores.

#### **1 Seleccione el IP.**

- **2 Seleccione el receptor AV al que haya conectado su HEOS Drive.**
- **3 Seleccione la entrada del receptor AV al que haya conectado su HEOS Drive.**

#### **4 Seleccione Done.**

#### **NOTA**

- 0 Puede revisar la conexión al receptor AV pulsando el botón de encendido/ apagado y los botones de entrada.
- 0 Los siguientes ajustes se verán forzados a cambiar al establecer el control IP.
	- 0 Nivel de salida de línea: Fijo
	- 0 Filtro de paso alto: DESACTIVADO
	- 0 Subwoofer: DESACTIVADO

![](_page_47_Picture_28.jpeg)

#### <span id="page-48-0"></span>■ Activar salida

Seleccione el control del disparador cuando vaya a conectar su HEOS a un amplificador de potencia compatible con una entrada de disparador de +12 V.

La aplicación HEOS puede controlar el encendido y apagado del amplificador.

### **1 Seleccione Trigger.**

#### **2 Seleccione Done.**

#### **NOTA**

0 Puede revisar la conexión al amplificador pulsando el botón de encendido/ apagado de la pantalla de configuración del amplificador.

![](_page_48_Picture_13.jpeg)

## <span id="page-49-0"></span>**Actualización del sistema**

**HEOS tiene la capacidad de añadir mejoras y funcionalidad actualizada a través de su conexión a Internet de alta velocidad. Siga las instrucciones de la pantalla para actualizar el dispositivo HEOS y/o su aplicación de controlador.**

- **1** Seleccione el icono de ajustes **de** situado en la esquina **superior izquierda del menú principal "Música" para ver el menú Settings.**
- **2 Seleccione "Actualización de software".**

#### n **Buscar actualizaciones**

**Siga las instrucciones que aparecen en pantalla para instalar cualquier actualización que haya disponible para su sistema HEOS.**

#### n **Actualización automática**

![](_page_49_Picture_116.jpeg)

![](_page_49_Picture_14.jpeg)

## <span id="page-50-0"></span>**Funciones avanzadas**

Existen unas cuantas funciones avanzadas del sistema HEOS que tal vez desee explorar una vez que se familiarice con las operaciones básicas. Puede acceder a las funciones avanzadas del sistema HEOS si sigue los pasos siguientes:

- **1 Seleccione el icono de ajustes <b>e** situado en la esquina **superior izquierda del menú principal "Música" para ver el menú Settings.**
- **2 Seleccione "Configuración avanzada" para ver una lista con las opciones disponibles.**

## **Intercambio de música de un dispositivo móvil**

La aplicación HEOS cuenta con una función denominada "Uso compartido de música" que permite compartir la música local almacenada en su dispositivo móvil con otros usuarios de la aplicación HEOS en su red local. Para activar esta función, seleccione "Uso compartido de música" y ajústela como "EN".

El nombre del dispositivo del que comparte contenido aparece como un servidor de música, con lo que se permite a otras aplicaciones de controlador de HEOS navegar por la música del dispositivo y reproducirla.

## **Enviar diagnósticos**

Si está experimentando problemas con su red o sistema HEOS, puede que el personal de asistencia técnica de Denon le indique que seleccione esta opción. Esta función enviará automáticamente al departamento de asistencia técnica de Denon información de diagnóstico sobre su sistema **HFOS** 

**NOTA**

0 No se envía ninguna información personal y nunca se compartirá esta información con nadie.

## **Restablecimiento de la aplicación de controlador**

Esta función permite restablecer la aplicación de control a como estaba originalmente cuando se instaló por primera vez en el dispositivo móvil sin que tenga que eliminarla, descargarla de nuevo de la tienda de aplicaciones y volver a instalarla.

![](_page_50_Picture_19.jpeg)

## <span id="page-51-0"></span>**Gestión de alimentación**

## **Modos de alimentación**

#### ■ Modo de inicio rápido

Para ahorrar energía, el dispositivo entrará automáticamente en "Modo de inicio rápido" siempre que no haya acceso a ninguna red o reproducción durante 20 minutos y se reanudará automáticamente a máxima potencia siempre que se seleccione el dispositivo y se reproduzca la música.

El indicador de cada zona se atenuará durante el Modo de inicio rápido, ya que se trata de una función completamente automática. Asimismo, si pulsa el botón de alimentación, el dispositivo entrará en el modo de inicio rápido.

Cuando todas las zonas entran en el modo de inicio rápido, el indicador de alimentación se iluminará en rojo.

Las conexiones por cable se mantienen mientras se encuentre en el "Modo de inicio rápido".

#### ■ Modo de espera completo

El dispositivo también tiene la capacidad de entrar automáticamente en "Modo de espera completo" cada vez que la conexiones de red por cable se extraen durante más de 60 minutos en el modo de inicio rápido. El indicador de alimentación se apagará durante el modo de espera completo. Tenga en cuenta que el HEOS no se puede utilizar como estaba previsto cuando se encuentre en el modo de espera completo mientras no se dispone de ninguna conexión de red. Para "activar" un dispositivo HEOS desde el modo de espera completo, debe pulsar el botón de modo de espera, lo que encenderá de inmediato el indicador de modo de espera. El dispositivo puede necesitar "encontrar" la red antes de poder funcionar correctamente. Si pulsa el botón de alimentación durante más de 6 segundos el dispositivo entrará en el Modo de espera completo.

#### **NOTA**

0 El "Modo de espera completo" debe estar establecido en las cuatro zonas para poder habilitar este ajuste.

#### **Apagado**

Para apagar completamente el dispositivo debe poner el interruptor de alimentación situado en el panel trasero en la posición OFF.

![](_page_51_Picture_19.jpeg)

## <span id="page-52-0"></span>**RESOLUCIÓN DE PROBLEMAS BÁSICOS**

## **Mi dispositivo HEOS se apaga y el LED de alimentación parpadea en rojo**

![](_page_52_Picture_123.jpeg)

## **A veces la música se corta o se retrasa**

![](_page_52_Picture_124.jpeg)

![](_page_52_Picture_11.jpeg)

<span id="page-53-0"></span>**[Contenidos](#page-1-0) [Configuración](#page-20-0) V** [Uso](#page-22-0) **[Resolución de problemas](#page-52-0)** [LED de estado](#page-56-0) **[Apéndice](#page-63-0)** 

## **Escucho un retardo al utilizar la entrada externa con mi TV**

![](_page_53_Picture_72.jpeg)

![](_page_53_Picture_8.jpeg)

## <span id="page-54-0"></span>**Reajuste de su dispositivo HEOS**

![](_page_54_Picture_102.jpeg)

## **Restaurar el dispositivo HEOS a los valores predeterminados de fábrica**

![](_page_54_Picture_103.jpeg)

\* Para obtener más información, por favor, visite http://www.HEOSbyDenon.com

![](_page_54_Picture_11.jpeg)

## <span id="page-55-0"></span>**Datos de contacto de Denon**

#### **Solo para Estados Unidos y Canadá:**

Si necesita asistencia para su producto HEOS, póngase en contacto con HEOS mediante los servicios de ayuda al cliente Denon de a continuación:

Página web: www.HEOSbyDenon.com/Support Email: Support@HEOSbyDenon.com Chat en vivo: www.HEOSbyDenon.com/LiveChat Teléfono: Gratis (855) 499 2820 (L-V de 10:00 AM a 10:00 PM EST / Sáb. de 12:00 PM a 8:00 PM EST)

#### **Para la otra región:**

Si necesita más ayuda para solucionar problemas, póngase en contacto con el servicio de atención al cliente de Denon en su zona o visite la página http://www.HEOSbyDenon.com

![](_page_55_Picture_12.jpeg)

## <span id="page-56-0"></span>**Cuadro de LED de estado**

#### $\blacksquare$  Indicador de alimentación

![](_page_56_Picture_104.jpeg)

![](_page_56_Picture_9.jpeg)

<span id="page-57-0"></span>![](_page_57_Picture_52.jpeg)

#### o **Indicadores de red**

![](_page_57_Picture_53.jpeg)

![](_page_57_Picture_3.jpeg)

#### <span id="page-58-0"></span> $\blacksquare$  Indicadores de zona

![](_page_58_Picture_97.jpeg)

![](_page_58_Picture_8.jpeg)

![](_page_59_Picture_51.jpeg)

![](_page_59_Picture_52.jpeg)

![](_page_59_Picture_2.jpeg)

![](_page_60_Picture_72.jpeg)

**[Configuración](#page-20-0)** / **[Uso](#page-22-0)** *[Resolución de problemas](#page-52-0)* **[LED de estado](#page-56-0)** *[Apéndice](#page-63-0)* 

![](_page_60_Picture_73.jpeg)

![](_page_60_Picture_7.jpeg)

![](_page_61_Picture_78.jpeg)

**[Configuración](#page-20-0)** / **[Uso](#page-22-0)** *[Resolución de problemas](#page-52-0)* **[LED de estado](#page-56-0)** *[Apéndice](#page-63-0)* 

![](_page_61_Picture_79.jpeg)

![](_page_61_Picture_7.jpeg)

![](_page_62_Picture_57.jpeg)

Gestión de alimentación

Modo de espera completo

![](_page_62_Picture_1.jpeg)

(fijo)

(apagado)

 $\left\| \varphi \right\| \left\| \varphi \right\| \left\| \varphi \right\| \left\| \varphi \right\| \llap{\varepsilon}$ 

 $\begin{array}{c} \bullet \text{ mmm}\\ \bullet \text{ mmm}\\ \end{array}$ 

## <span id="page-63-0"></span>**Codecs y tipos de archivo compatibles**

![](_page_63_Picture_204.jpeg)

#### **NOTA**

0 No se admiten archivos protegidos por DRM como Fairplay DRM de Apple.

0 Si selecciona una fuente de música con una alta velocidad de bits o una alta resolución, se establece al nivel adecuado por códec antes de emitirse.

## **Formatos de audio compatibles (coaxial/óptico)**

**PCM lineal de 2 canales:2 canales, 32 kHz – 192 kHz, 16/20/24 bits Flujo de bits:Dolby Digital**

![](_page_63_Picture_13.jpeg)

## <span id="page-64-0"></span>**Especificaciones**

![](_page_64_Picture_124.jpeg)

![](_page_64_Picture_8.jpeg)

### $\blacksquare$  Información general

**Temperatura de funcionamiento:** 41 °F – 95 °F (5 °C – 35 °C)

**Consumo de energía en modo de espera completo:** 0,3 W

**Fuente de alimentación:** CA 120 V, 60 Hz (para Norteamérica) CA 220 - 240 V, 50/60 Hz (para Europa, Reino Unido y Australia) **Consumo de energía:** 170 W (para Norteamérica) 160 W (para Europa, Reino Unido y Australia)

![](_page_65_Picture_12.jpeg)

![](_page_66_Picture_0.jpeg)

### **Dimensiones** (Unidad: pulgada (mm))

![](_page_66_Figure_5.jpeg)

#### ■ Peso:

## **16 libras 9 onzas (7,6 kg) (con soportes) 15 libras 14 onzas (7,3 kg) (sin soportes)**

Con el propósito de introducir mejoras, las especificaciones y el diseño del equipo están sujetos a cambios sin previo aviso.

![](_page_66_Picture_9.jpeg)

<span id="page-67-0"></span>![](_page_67_Picture_77.jpeg)

## **Información**

## **Marcas**

![](_page_67_Picture_3.jpeg)

Fabricado bajo licencia de Dolby Laboratories. Dolby, Dolby Audio, Pro Logic y el símbolo de la doble D son marcas comerciales de Dolby Laboratories.

![](_page_67_Picture_5.jpeg)

Google Play y el logotipo de Google Play son marcas comerciales de Google Inc.

![](_page_67_Picture_7.jpeg)

Apple, el logotipo de Apple, iPad, iPhone y iPod touch son marcas de Apple Inc., registradas en los Estados Unidos de América y otros países. App Store es una marca de servicio de Apple Inc.

![](_page_67_Picture_9.jpeg)

Amazon, Kindle, Echo, Alexa, Dash, Fire y todos los logotipos relacionados son marcas comerciales de Amazon.com, Inc. o sus afiliados.

![](_page_67_Picture_11.jpeg)

## **DENON®**

HEOSbyDenon.com

3520 10545 00ADA Copyright © 2017 D&M Holdings Inc. All Rights Reserved.